## **Zsight**

## How to Use the ZSight Mobile App as a Remote Control for your DVR or NVR

The new versions of Zmodo DVRs and NVRs support remote control through your Android or iOS Smartphone device. Therefore, no battery operated remote control have been included in the packaging for the new DVRs and NVRs.

Please feel free to review the following video for steps on how to use ZSight for iOS and Android to remotely control your DVR or NVR:

If you would like to use your Android or iOS Smartphone device as your DVR's remote control in conjunction with the included USB mouse, please follow these steps:

- 1. 1. Add your DVR to your ZSight account as described in the DVR Quick Setup Guide.
- 2. 2. Login to your DVR on your ZSight mobile app account and tap on the DVR to open your DVR's video stream on your phone.
- 3. 3. While viewing your DVR's video stream on your Smartphone, tap the icon on the lower right section of the screen to open the remote control feature for your DVR. (See Image)

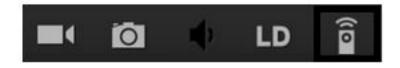

1. 4. Now, you may fully control your DVR from your Smartphone!

\*\*Your Smartphone must be connected to the same Internet Network as the DVR is connected to in order to use this Smartphone remote control function.

Unique solution ID: #1329 Author: Amanda Mayer

Last update: 2015-03-30 12:05